# User Guide

## HUAWEI UMTS Mobile Phone

Welcome to HUAWEI

Copyright © Huawei Technologies Co., Ltd. 2013. All rights reserved.

#### Trademarks and Permissions

 $HUAWEI$ , and  $WZ$  are trademarks or registered trademarks of Huawei Technologies Co., Ltd.

The *Bluetooth*® word mark and logos are registered trademarks owned by *Bluetooth SIG, Inc.* and any use of such marks by Huawei Technologies Co., Ltd. is under license.

Other trademarks, product, service and company names mentioned are the property of their respective owners.

#### Third-Party Software Statement

Huawei does not own the intellectual property of the third-party software and applications that are delivered with this product. Therefore, Huawei will not provide any warranty of any kind for third party software and applications. Neither will Huawei provide support to customers who use third-party software and applications, nor be responsible or liable for the functions or performance of third-party software and applications.

Third-party software and applications services may be interrupted or terminated at any time, and Huawei does not guarantee the availability of any content or service. Third-party service providers provide content and services through network or transmission tools outside of the control of Huawei. To the greatest extent permitted by applicable law, it is explicitly stated that Huawei shall not compensate or be liable for services provided by third-party service providers, or the interruption or termination of third-party contents or services.

Huawei shall not be responsible for the legality, quality, or any other aspects of any software installed on this product, or for any uploaded or downloaded third-party works in any form, including but not limited texts, images, videos, or software etc. Customers shall bear the risk for any and all effects, including incompatibility between the software and this product, which result from installing software or uploading or downloading the third-party works.

#### DISCLAIMER

ALL CONTENTS OF THIS MANUAL ARE PROVIDED "AS IS". EXCEPT AS REQUIRED BY APPLICABLE LAWS, NO WARRANTIES OF ANY KIND, EITHER EXPRESS OR IMPLIED, INCLUDING BUT NOT LIMITED TO, THE IMPLIED WARRANTIES OF MERCHANTABILITY AND FITNESS FOR A PARTICULAR PURPOSE, ARE MADE IN RELATION TO THE ACCURACY, RELIABILITY OR CONTENTS OF THIS MANUAL.

TO THE MAXIMUM EXTENT PERMITTED BY APPLICABLE LAW, IN NO EVENT SHALL HUAWEI BE LIABLE FOR ANY SPECIAL, INCIDENTAL, INDIRECT, OR CONSEQUENTIAL DAMAGES, OR LOSS OF PROFITS, BUSINESS, REVENUE, DATA, GOODWILL SAVINGS OR ANTICIPATED SAVINGS REGARDLESS OF WHETHER SUCH LOSSES ARE FORSEEARLE OR NOT

THE MAXIMUM LIABILITY (THIS LIMITATION SHALL NOT APPLY TO LIABILITY FOR PERSONAL INJURY TO THE EXTENT APPLICABLE LAW PROHIBITS SUCH A LIMITATION) OF HUAWEI ARISING FROM THE USE OF THE PRODUCT DESCRIBED IN THIS MANUAL SHALL BE LIMITED TO THE AMOUNT PAID BY CUSTOMERS FOR THE PURCHASE OF THIS PRODUCT.

#### Privacy Policy

To better understand how we protect your personal information, please see the privacy policy at http://consumer.huawei.com/en/privacy-policy/index.htm.

# **Contents**

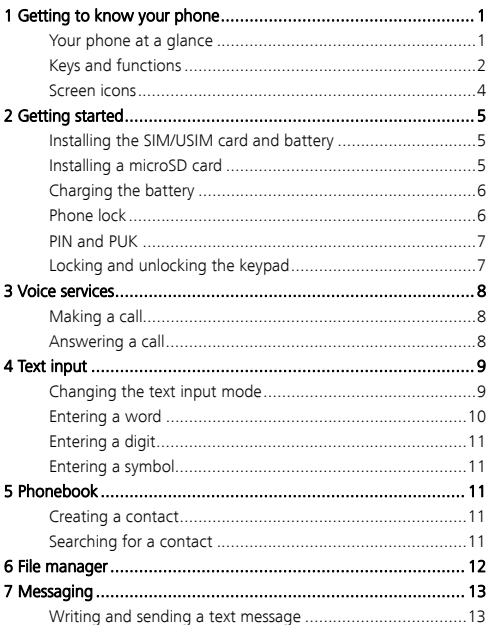

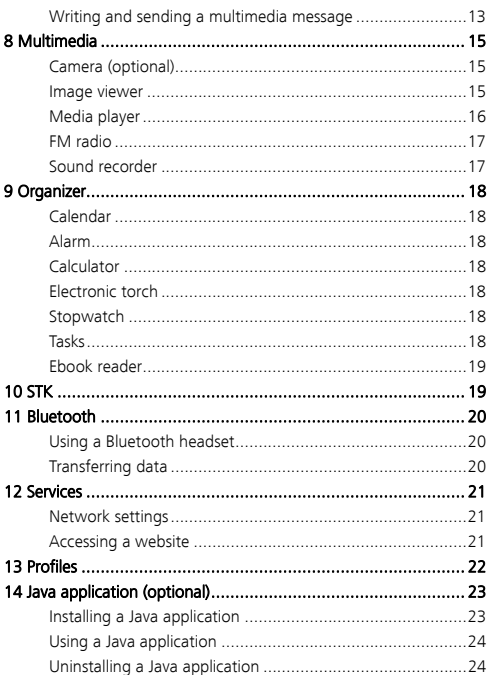

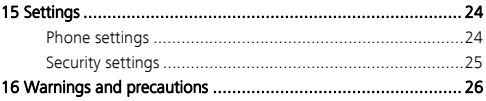

# Getting to know your phone

## **Your phone at a glance**

The following figure shows the appearance of your phone and is for your reference only.

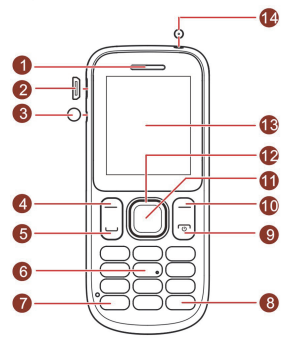

- 1 Earpiece 8 # key 2 Charger jack/micro Universal
- Serial bus (USB) port 9 Find/Power key
- 
- 
- 5 Call/Answer key 12 Navigation keys
- 6 Number keys 13 Screen
- 
- 
- 
- 3 Headset jack 10 Right soft key
- 4 Left soft key 11 OK/Confirm key
	-
	-
- 7 \* key 14 Torch

# **Keys and functions**

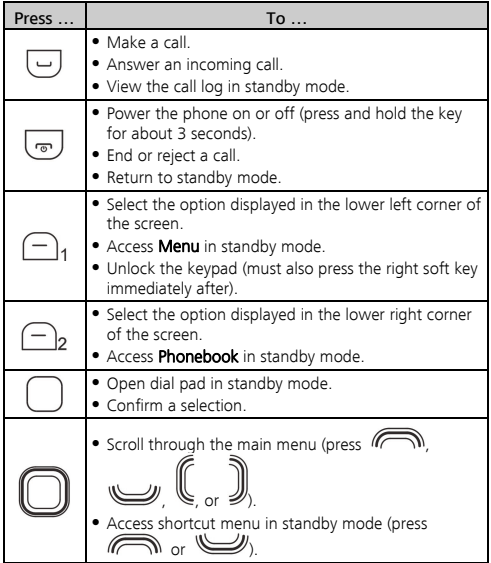

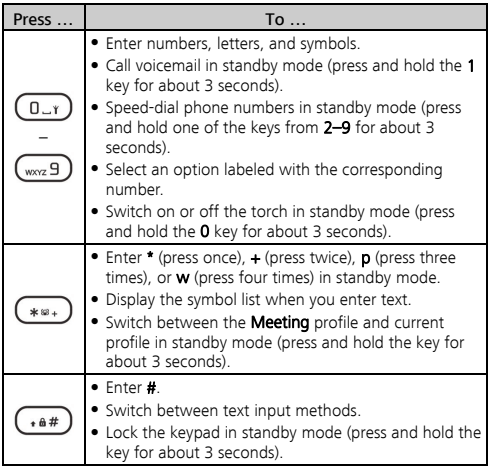

# **Screen icons**

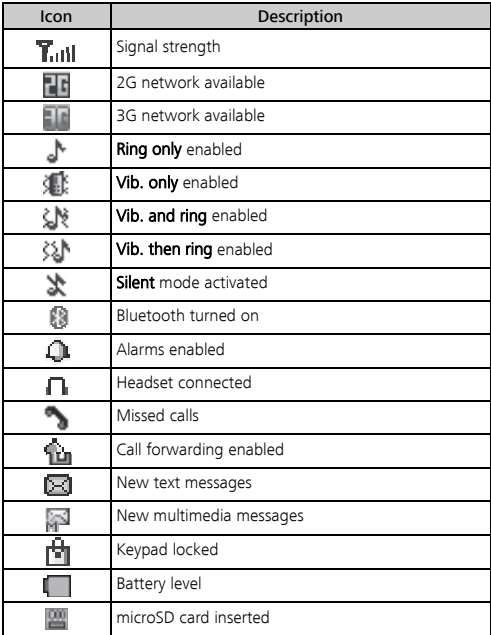

# 2 Getting started

## **Installing the SIM/USIM card and battery**

When installing a SIM/USIM card, ensure that the gold contact area faces down, and that the beveled edge of the SIM/USIM card aligns with that of the SIM/USIM card slot.

Align the battery contacts with those in the battery compartment, press the battery into the compartment, and close the back cover.

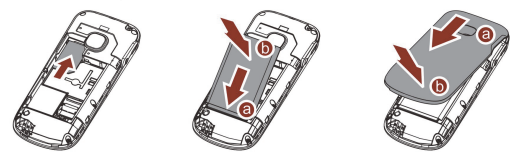

### **Installing a microSD card**

When installing a microSD card, ensure that the gold contact area faces down and that the beveled edge of the microSD card aligns with that of the microSD card slot.

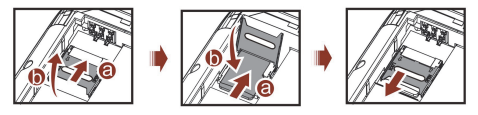

# **Charging the battery**

- 1. Connect the charger to the phone's charger jack.
- 2. Connect the charger to a power outlet.
- 3. Charge the battery. While the battery is charging, the charging icon blinks. When the charging icon stops blinking, the battery is fully charged.
- $\Box$ If the battery level is completely depleted, the charging icon may not appear immediately after you connect the phone to the power outlet.
- 4. Disconnect the charger from the phone.
- 5. Disconnect the charger from the power outlet.

## **Phone lock**

The phone lock protects your phone from unauthorized use. By default, the phone lock is disabled. To enable the phone lock, choose Menu > Settings > Security settings > Phone security and press  $\Box$ 1 (On). You can change the default unlock code (1234) to any combination of four to eight digits.

If you forget the unlock code, contact your service provider.

## **PIN and PUK**

The personal identification number (PIN) protects your SIM/USIM card from unauthorized use. The PIN unblocking key (PUK) unlocks a blocked PIN. Both the PIN and PUK are provided with the SIM/USIM card. For more information, contact your service provider.

To enable the PIN lock:

- 1. In standby mode, choose Menu > Settings > Security settings > SIM security > PIN lock.
- 2. Enter the PIN, and press  $\Box$  1 (OK) or  $\Box$

If you enter the incorrect PIN a specified number of times (varies by service provider), the phone prompts you to enter the PUK.

If you enter the incorrect PUK a specified number of times (varies by service provider), the SIM/USIM card is permanently locked. If this occurs, contact your service provider for a new SIM/USIM card.

## **Locking and unlocking the keypad**

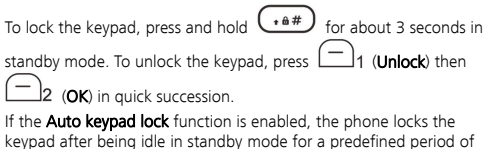

time.

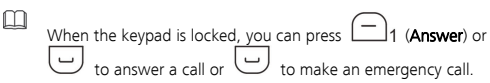

# 3 Voice services

### **Making a call**

- 1. In standby mode, enter a phone number.
- To make an international call, press  $\left(\frac{1}{2}x\right)$  twice to enter the plus sign (+). Then enter the country code or region code, area code, and phone number.
- To call an extension number, enter the phone number, press  $\left(\frac{1}{1+\omega+1}\right)$  three times to enter **p**, and enter the extension number.
- $\overline{P}$  Press  $\overline{Q}$  or  $\overline{Q}$  to dial the number.
- $\overline{\mathbb{C}}$  to end the call.
	- You can also make a call from the call log, contacts, or messages.
		- During a call, press  $\binom{m}{k}$  **b** to adjust the in-call volume. You can also press  $\Box_1$  (Options), select **Volume**, and press  $\cup$  to adjust the volume.

## **Answering a call**

When you receive an incoming call:

Press  $\overline{(-)}$  or  $\overline{(-)}$  (Answer) to answer the call.

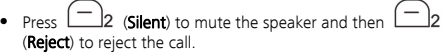

If the Silent profile is activated, press  $\overline{\mathbb{C}}$  or  $\overline{\mathbb{C}}_2$  (Reject) to reject the call.

If the **Any key** answer function is enabled, you can press any key

 $\epsilon$   $\epsilon$   $\sim$  or  $\epsilon$  to answer the call.

# 4 Text input

### **Changing the text input mode**

The current text input mode indicator is displayed in the upper left

corner of the screen. Press  $\left(\cdot\right)^*$  to switch between text input modes.

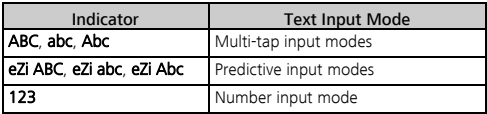

- $2$  (Clear) once to delete the last character entered.
	- In any input mode, press  $\left(\begin{array}{c} 1 \ * \ * \ * \end{array}\right)$  to display the commonly used symbol list.
	- In multi-tap input mode, repeatedly press  $\bigcup_{i=1}^{\infty}$ select and enter commonly used symbols, press  $\overline{(\mathbf{0} - \mathbf{r})}$ once to enter a space, and press  $(0\pi)$  twice to enter 0.
	- In predictive input mode, press  $\left(\frac{1}{\sqrt{2}}\right)$  to display commonly used symbols, press  $(0-r)$  to enter a space and long press  $\left(\begin{matrix} 0 & -\r_1 \\ -\r_2 & \r_2 \end{matrix}\right)$  to enter  $\theta$ .

## **Entering a word**

M

To enter a word in multi-tap input mode, press the number key labeled with the desired letter once to enter the first letter on the key, twice to enter the second letter on the key, and so on.

To enter a word in predictive input mode:

1. Press each key (labeled with a letter of the desired word) once in the word's spelling sequence.

The phone displays candidate words.

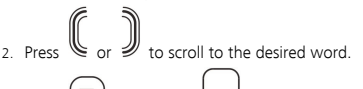

3. Press  $\left\{-\right\}$  (Select) or  $\left\{\right\}$  to enter the desired word.

## **Entering a digit**

In number input mode, simply press the number key labeled with the desired digit.

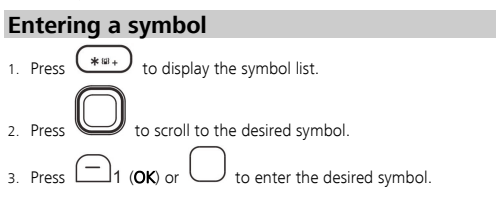

# **Phonebook**

## **Creating a contact**

- 1. Choose Menu > Phonebook > Add new contact.
- 2. Edit the contact information.
- 3. Press  $\bigcup$  or  $\bigcap_1$  (**Options**) and select **Save** to save the contact.

## **Searching for a contact**

- 1. Choose Menu > Phonebook.
- 2. Enter the first letter of the contact name in the search box.

The screen then displays names that begin with this letter.

# 6 File manager

The **File manager** application is where you can manage files and folders stored in the phone's internal storage and microSD card. To manage files and folders:

- 1. Choose Menu > File manager.
- $\overline{2}$ . Press  $\overline{2}$  or  $\overline{2}$  to scroll to the desired folder, and press  $\bigcup$  to open the folder or  $\Box$ 1 (**Options**) for the following options:
- Open: open the folder.
- New folder: create a folder.
- Rename: rename the folder.
- **Delete**: delete the folder
- Sort by: sort folders by name, type, time, or size.

Press  $\bigcirc$   $\bigcirc$  to scroll to the desired file, and press to open the file or press  $\Box$ 1 (Options) for additional options.

The operations applicable to files may be different from those applicable to folders.

# 7 Messaging

### **Writing and sending a text message**

#### 1. Choose Menu > Messaging > Write message.

- 2. Compose a message.
- $\int$  or press  $\left( \begin{array}{c} \end{array} \right)$  (Options) and select Send to.
- 4. Select **Enter recipient** to manually enter the phone number of a recipient, or select **Add from Phonebook** to select a contact from the phonebook.
- 5. Press  $\cup$  to send the message, or press  $\Box$  (Options) for the following options:
- **Send:** send the message to the recipient.
- Save: save the message to Drafts.

## **Writing and sending a multimedia message**

- 1. Choose Menu > Messaging > Write message.
- 2. Compose a text message.
- 3. Press  $\Box$  **(Options)** for the following options:
- Switch to MMS: change your text message to a multimedia message.

This feature has a submenu that includes Add picture, Add sound, Add video, and Add subject, for you to perform corresponding operations.

- Add picture: add a picture to the message.
- Add sound: add an audio file to the message.
- Add video: add a video to the message.
- Add subject: add a subject to the message.

These four options share the same effect as **Switch to MMS** and will change your text message to a multimedia message directly. In addition, **Messaging** allows you to add slides to a message, set

the play time interval between slides, and preview the message.

- 4. On the message editing screen, press  $\cup$ , or press (Options) and select Send to.
- 5. Select **Enter recipient** to manually enter the phone number of a recipient, or select **Add from Phonebook** to select a contact from the phonebook.
- 6. Press  $\cup$  to send the message, or press  $\Box$  (Options) for the following options:
- Send: send the message.
- Change to Cc: copy the message to a recipient.
- Change to Bcc: blind copy the message to a recipient.
- Save to Drafts: save the message to Drafts.
	- For more information about multimedia messaging, contact your service provider.
		- Multimedia message attachments cannot exceed 300 KB.
		- Be vigilant before opening multimedia messages. Some may contain viruses or malicious software.

# **Multimedia**

## **Camera (optional)**

Your phone features a built-in 0.3 megapixel complementary metal–oxide–semiconductor (CMOS) camera.

To take a photo:

- 1. Choose Menu > Multimedia > Camera.
- 2. On the viewfinder, you can:
- Press  $\left(-\right)$  to view pictures or configure the camera settings.
- Press  $\left(\begin{array}{c} 0 \end{array}\right)$  to adjust the brightness.
- Press  $\bigcap$  or  $\bigcup$  to zoom in or out.
- Press the 1, 2, 4, 6, and 7 keys to quickly configure your cameral settings.
- Press  $\left(\frac{4a}{2}n\right)$  to switch to simplified mode with no setting icons displayed.
- 3. Focus the camera, and press  $\bigcup$  to take a picture.
- 4. Press  $\left(-\right)_2$  (**Back**) to save the picture and return to the

viewfinder, or press  $\boxed{-}$ 1 (Options) and select Delete to delete the picture.

#### **Image viewer**

1. Choose **Menu > Multimedia > Image viewer** to access the photo album.

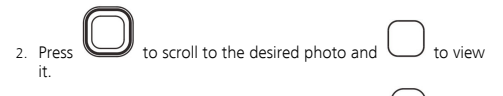

After you access the photo album, you can press (Options) for other options, including View, Image information, Browse style, Send, Use as, Rename, Delete, Sort by, Delete all files and Storage.

### **Media player**

The **Media player** plays audio and video files stored in the phone or microSD card.

- 1. Choose Menu > Multimedia > Media Player.
- 2. Select an audio or video file, press  $\Box$  (Options) and select Play to start playing the file. When the file is playing, you can:

- Press  $\bigcirc$  or  $\bigcirc$  to adjust the volume.
- Press  $\left(\begin{array}{c} 0 \end{array}\right)$  to go to the previous or next file.
- $Press$  to pause or continue.
- $\frac{1}{3}$  Press  $\left(-\right)_{2}$  to go to the previous menu.

All audio and video files on your phone and microSD card are automatically added to the Media player list when you use this function for the first time. When you change files on your phone or microSD card, manually update the **Media player** list.

Use the headset for enhanced audio effects.

# **FM radio**

- 1. Choose Menu > Multimedia > FM radio.
- 2. Press  $\bigcup$  to turn the FM radio on or off.
- 3. On the **FM radio** screen:
- Press  $\bigcirc$  or  $\bigcirc$  to adjust the volume.
- Press  $\leq \alpha$  or  $\mathscr{Y}$  to adjust the frequency in increments of 0.1 MHz (when no channels are saved to the phone) or to switch between channels.
- Press  $\Box$  (Options) for options such as Channel list, Manual input, Auto search, and Settings.

When the FM radio is playing in the background, you can turn it off in standby mode by pressing  $\overline{\mathbb{C}}$  and then

(Yes).

## **Sound recorder**

- 4. Choose Menu > Multimedia > Sound recorder.
- or  $\left(\frac{-\cdot}{-}\right)$ 1 (Options) and select New record.
- $\ln$  (**Pause/Cont.**) or  $\cup$  to pause or resume the recording.
- 7. Press  $\left(-\right)$  (Stop) to stop recording and save the recorded file.

# **Organizer**

## **Calendar**

The Calendar application lets you record and track events.

### **Alarm**

The **Alarm** application lets you set new alarms or modify existing ones.

You can set the alert time, repetition interval, and ring type.

Once an alarm has been set, the alarm icon is displayed on the status bar.

### **Calculator**

The **Calculator** application lets you perform basic arithmetic operations.

## **Electronic torch**

The electronic torch helps you find your way in the dark. To switch on or off the torch in standby mode, press and hold the 0 key for about 3 seconds, or choose **Menu > Organizer > Electronic Torch** and select  $\left( -\right)$ 1 (On or Off).

### **Stopwatch**

Your phone provides Typical stopwatch and nWay stopwatch.

### **Tasks**

The Tasks application lets you view, add, edit, and delete tasks.

Once a task has been added, the phone rings at the predefined time to remind you of the upcoming task.

### **Ebook reader**

The **Ebook reader** application lets you read ebooks in .txt format.

1. Choose Menu > Organizer > Ebook reader.

The phone automatically adds ebooks stored in the **Ebook** folder to Bookshelf.

- 2. Select an ebook.
- $\overline{3}$  Press  $\boxed{-}$ 1 (Options) and select Open ebook to start reading the ebook.

You can also press  $\Box$ 1 (**Options**) and select **Global settings** to set the font size, scroll type, and more.

- 4. Press  $\Box$  (Back) to close the ebook.
- When reading an ebook, press  $\widehat{\mathbb{C}}$  or  $\widehat{\mathbb{C}}$  to turn  $\int$  to scroll between text lines.

# 10 STK

The SIM Tool Kit (STK) function is a value-added service offered by your service provider. You can use it to send messages, view news, and more. For more information, contact your service provider.

To use the STK function, select Menu > Services > STK.

# 11 Bluetooth

**Bluetooth** enables you to exchange data with other Bluetooth devices wirelessly and use a Bluetooth headset.

### **Using a Bluetooth headset**

Bluetooth headsets must be purchased separately.

- 1. Choose Menu > Settings > Connectivity > Bluetooth > Power. Then select **On** to enable Bluetooth.
- 2. Select **Search audio device** to search for Bluetooth devices in range.
- 3. Select the desired Bluetooth headset, and press  $\boxed{-}$  1 (Pair).
- 4. Enter the password when prompted.

When a Bluetooth headset connects to your phone for the first time, a pairing password (varies by headset model) is required for verification.

After the phone connects to the headset, the headset icon is displayed on the status bar.

### **Transferring data**

- 1. Choose Menu > Settings > Connectivity > Bluetooth > Power. Then select On to enable Bluetooth.
- 2. Choose My device > Search new device to search for Bluetooth devices in range.
- 3. Pair the phone with the desired device.

The two devices can then share data with each other.

# 12 Services

You can access WAP sites and use WAP-based services. For more information, contact your service provider.

## **Network settings**

Before accessing WAP sites, configure your data account and WAP settings.

#### Setting the connection profile

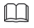

If your service provider already offers a data account, you do not need to create one.

To configure the connection profile:

- 1. Choose Menu > Settings > Connectivity > Data accounts.
- $]_1$  (Options) and select Add PS account.
- 3. Set the parameters based on the information provided by your service provider.
- 4. Press  $\Box$  1 (OK) to save the settings.

#### Setting the WAP

- 1. Choose Menu > Services > Internet service > Settings > Data account.
- 2. Select your service provider, and press  $\Box_1$  (OK) to select a data account.

## **Accessing a website**

1. Choose Menu > Services > Internet service > Search or input URL.

- 2. Enter a Uniform Resource Locator (URL).
- $\bigcup$  to open the webpage.

# 13  $Pr<sub>ofiles</sub>$

Your phone provides various profiles: General, Silent, Meeting,

Outdoor, and My style. You can customize settings for each profile (except Silent).

To customize a profile:

- 1. Choose Menu > Settings > Profiles.
- 2. Press  $\binom{2}{1}$  or  $\sum$  to scroll to the desired profile, and press **b** to activate the profile or press **(Options**) for the following options:
- Activate: activate the profile.
- Customize: set the following:
	- Alert type
	- Ring type
	- Ringtone and volume
		- Message tone and volume Including ringtone and volume, message ringtone and volume, keypad tone and volume
	- Whether to play the power on/off tones and system alert.
- Reset: restore a profile to its default settings.
- You can rename the profile name for My style only.

# **14** Java application (optional)

Java enables you to install Java applications provided by third-party developers.

- Not all Java applications are compatible with your phone. If you have trouble installing or running a Java application, press  $\circlearrowright$  to return to the standby screen, and uninstall the application.
	- Using Java applications requires a network connection. Ensure your phone has network access.

# **Installing a Java application**

To install a Java application:

- 1. Save the Java installation package in .jar format to the **Phone** or Memory card folder.
- 2. Select a Java installation file in the package, press  $\Box$ (Options), and select Install.
- $\overline{\mathcal{F}}$  Press  $\boxed{-}$ 1 (Yes) when prompted.
- 4. Select Phone or Memory card to install the application. When the installation is complete, **Installed** is displayed.

## **Using a Java application**

To launch a Java application:

- 1. Choose Menu > Fun > Java.
- 2. Select an application and press  $\boxed{-}$ 1 (**Options**).
- 3. Select Launch.

## **Uninstalling a Java application**

To uninstall a Java application:

- 1. Choose Menu > Fun > Java.
- 2. Select an application and press  $\Box$  (Options).
- 3. Select Delete.
- 1 (Yes) when prompted.

When the application is deleted. **Deleted** is displayed.

# 15 Settings

### **Phone settings**

To configure the phone settings:

- 1. Choose Menu > Settings > Phone settings.
- 2. Set the following parameters:
- Time and date: set the home city, time, date, and display format.
- Schedule power on/off: set the time for the phone to automatically power on and off.
- Language: set the system language.
- **Pref. input method:** set the preferred input method.

- Display: set the wallpaper, screen switch effect, LCD backlight timeout duration, and whether to show the time and date.
- Themes: set the theme.
- Dedicated Keys: set the shortcuts for dedicated key.
- Auto update time: enable or disable the function.
- Misc. settings: query the MRE VERSION.
- Keypad back light: set the display mode of the keypad backlight.

### **Security settings**

#### Changing the PIN

To change the PIN, enable PIN lock first and perform the following steps:

- 1. Choose Menu > Settings > Security settings > SIM security > Change PIN.
- 2. Enter the PIN, and press  $\bigcup$  or  $\bigcap_{1}$  (OK). 3. Enter a new PIN, and press  $\bigcup$  or  $\bigcap_{1}$  (OK).
- 4. Re-enter the new PIN.

#### Changing PIN2

PIN2 is the personal identification number that allows you to use special functions provided by your service provider, such as billing. To change PIN2, perform the same steps as those for changing the PIN.

# **16** Warnings and precautions

This section contains important information about the operation of your device. It also contains information about how to use the device safely. Read this information carefully before using your device.

#### Electronic device

Do not use your device if using the device is prohibited. Do not use the device if doing so causes danger or interference with other electronic devices.

#### Interference with medical equipment

- Follow rules and regulations set forth by hospitals and health care facilities. Do not use your device where prohibited.
- Some wireless devices may affect the performance of hearing aids or pacemakers. Consult your service provider for more information.
- Pacemaker manufacturers recommend that a minimum distance of 15 cm be maintained between a device and a pacemaker to prevent potential interference with the pacemaker. If using a pacemaker, hold the device on the side opposite the pacemaker and do not carry the device in your front pocket.

#### Protecting your hearing when using a headset

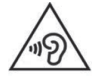

- To prevent possible hearing damage, do not listen at high volume levels for long periods.
- Using a headset at high volumes may damage your hearing. To reduce this risk, lower the

headset volume to a safe and comfortable level.

 Exposure to high volumes while driving may cause distraction and increase your risk of an accident.

#### Areas with flammables and explosives

- Do not use the device where flammables or explosives are stored (in a gas station, oil depot, or chemical plant, for example). Using your device in these environments increases the risk of explosion or fire. In addition, follow the instructions indicated in text or symbols.
- Do not store or transport the device in containers with flammable liquids, gases, or explosives.

#### Traffic security

- Observe local laws and regulations while using the device. To reduce the risk of accidents, do not use your wireless device while driving.
- Concentrate on driving. Your first responsibility is to drive safely.
- Do not hold the device while driving. Use hands-free accessories.
- When you must make or answer a call, pull off the road safely and park the vehicle first.
- RF signals may affect the electronic systems of motor vehicles. For more information, consult the vehicle manufacturer.
- Do not place the device over the air bag or in the air bag deployment area in a motor vehicle. Doing so may hurt you because of the strong force when the air bag inflates.
- Do not use your device while flying in an aircraft or immediately before boarding. Using wireless devices in an aircraft may disrupt wireless networks, present a hazard to aircraft operation, or be illegal.

#### Operating environment

- Avoid dusty, damp, or dirty environments. Avoid magnetic fields. Using the device in these environments may result in circuit malfunctions.
- Do not use your device during thunderstorms to protect your device against any danger caused by lightning.
- Ideal operating temperatures are 0°C to 35°C. Ideal storage temperatures are 0°C to 35°C. Extreme heat or cold may damage your device or accessories.
- Do not expose your device to direct sunlight (such as on a car dashboard) for prolonged periods.
- To protect your device or accessories from fire or electrical shock hazards, avoid rain and moisture.
- Keep the device away from sources of heat and fire, such as a heater, microwave oven, stove, water heater, radiator, or candle.
- Do not place sharp metal objects, such as pins, near the earpiece or speaker. The earpiece may attract these objects and result in injury.
- Stop using your device or applications for a while if the device is overheated. If skin is exposed to an overheated device for an extended period, low temperature burn symptoms, such as red spots and darker pigmentation, may occur.
- Do not use your device's camera flash directly in the eyes of people or pets. Otherwise temporary loss of vision or damage to the eyes may occur.
- Do not touch the device's antenna. Otherwise, communication quality may be reduced.
- Do not allow children or pets to bite or suck the device or accessories. Doing so may result in damage or explosion.
- Observe local laws and regulations, and respect the privacy and legal rights of others.

#### Child's safety

 Comply with all precautions with regard to child's safety. Letting children play with the device or its accessories may be dangerous. The device includes detachable parts that may present a choking hazard. Keep away from children.

• The device and its accessories are not intended for use by children. Children should only use the device with adult supervision.

#### **Accessories**

- Using an unapproved or incompatible power adapter, charger or battery may cause fire, explosion or other hazards.
- Choose only accessories approved for use with this model by the device manufacturer. The use of any other types of accessories may void the warranty, may violate local regulations and laws, and may be dangerous. Please contact your retailer for information about the availability of approved accessories in your area.

### Charger safety

- For pluggable devices, the socket-outlet shall be installed near the devices and shall be easily accessible.
- Unplug the charger from electrical outlets and the device when not in use.
- Do not drop or cause an impact to the charger.
- If the power cable is damaged (for example, the cord is exposed or broken), or the plug loosens, stop using it at once. Continued use may lead to electric shocks, short circuits, or fire.
- Do not touch the power cord with wet hands or pull the power cord to disconnect the charger.
- Do not touch the device or the charger with wet hands. Doing so may lead to short circuits, malfunctions, or electric shocks.
- If your charger has been exposed to water, other liquids, or excessive moisture, take it to an authorized service center for inspection.
- Ensure that the charger meets the requirements of Clause 2.5 in IEC60950-1/EN60950-1 and has been tested and approved according to national or local standards.

 Connect the device only to products with the USB-IF logo or with USB-IF compliance program completion.

### Battery safety

- Do not connect battery poles with conductors, such as keys, jewelry, or other metal materials. Doing so may short-circuit the battery and cause injuries or burns.
- Keep the battery away from excessive heat and direct sunlight. Do not place it on or in heating devices, such as microwave ovens, stoves, or radiators. Batteries may explode if overheated.
- Do not attempt to modify or remanufacture the battery, insert foreign objects into it, or immerse or expose it to water or other liquids. Doing so may lead to fire, explosion, or other hazards.
- If the battery leaks, ensure that the electrolyte does not make direct contact with your skins or eyes. If the electrolyte touches your skins or splashes into your eyes, immediately flush with clean water and consult a doctor.
- In case of battery deformation, color change, or overheating while charging or storing, immediately stop using the device and remove the battery. Continued use may lead to battery leakage, fire, or explosion.
- Do not put batteries in fire as they may explode. Damaged batteries may also explode.
- Dispose of used batteries in accordance with local regulations. Improper battery use may lead to fire, explosion, or other hazards.
- Do not allow children or pets to bite or suck the battery. Doing so may result in damage or explosion.
- Do not smash or pierce the battery, or expose it to high external pressure. Doing so may lead to a short circuit or overheating.
- Do not drop the device or battery. If the device or battery is dropped, especially on a hard surface, and may be damaged.

 If the device standby time shortens significantly, replace the battery.

### Cleaning and maintenance

- Keep the device and accessories dry. Do not attempt to dry it with an external heat source, such as a microwave oven or hair dryer.
- Do not expose your device or accessories to extreme heat or cold. These environments may interfere with proper function and may lead to fire or explosion.
- Avoid collision, which may lead to device malfunctions, overheating, fire, or explosion.
- Before you clean or maintain the device, stop using it, stop all applications, and disconnect all cables connected to it.
- Do not use any chemical detergent, powder, or other chemical agents (such as alcohol and benzene) to clean the device or accessories. These substances may cause damage to parts or present a fire hazard. Use a clean, soft, and dry cloth to clean the device and accessories.
- Do not place magnetic stripe cards, such as credit cards and phone cards, near the device for extended periods of time. Otherwise the magnetic stripe cards may be damaged.
- Do not dismantle or remanufacture the device and its accessories. This voids the warranty and releases the manufacturer from liability for damage. In case of damage, contact an authorized service center for assistance or repair.
- If the device screen is broken in a collision, immediately stop using the device. Do not touch or attempt to remove the broken parts. Promptly contact an authorized service center.

### Emergency calls

The availability of emergency calls is subject to your cellular network quality, service provider policy, and local laws and regulations. Never rely solely on your device for critical communications like medical emergencies.

#### Environmental protection

- The device and its accessories (if included), such as the power adapter, headset, and battery should not be disposed of with household garbage.
- Disposal of the device and its accessories is subject to local regulations. Support proper collection and recycling.

#### FCC Regulatory Compliance Body worn operation

The device complies with RF specifications when used near your ear or at a distance of 1.5 cm from your body. Ensure that the device accessories, such as a device case and device holster, are not composed of metal components. Keep the device away from your body to meet the distance requirement.

#### Certification information (SAR)

This device is also designed to meet the requirements for exposure to radio waves established by the Federal Communications Commission (USA).

The SAR limit adopted by the USA is 1.6 W/kg averaged over one gram of tissue. The highest SAR value reported to the FCC for this device type complies with this limit.

The highest SAR value reported to the FCC for this device type when tested for use at the ear is 1.281 W/kg, when properly worn on the body is 1.304 W/kg.

#### FCC statement

This equipment has been tested and found to comply with the limits for a Class B digital device, pursuant to Part 15 of the FCC Rules. These limits are designed to provide reasonable protection against harmful interference in a residential installation. This equipment generates, uses and can radiate radio frequency energy and, if not installed and used in accordance with the instructions, may cause harmful interference to radio communications. However, there is no guarantee that interference will not occur in a particular installation.

If this equipment does cause harmful interference to radio or television reception, which can be determined by turning the equipment off and on, the user is encouraged to try to correct the interference by one or more of the following measures:

- Reorient or relocate the receiving antenna
- Increase the separation between the equipment and receiver.
- Connect the equipment into an outlet on a circuit different from that to which the receiver is connected.
- Consult the dealer or an experienced radio/TV technician for help.

This device complies with Part 15 of the FCC Rules. Operation is subject to the following two conditions: (1) this device may not cause harmful interference, and (2) this device must accept any interference received, including interference that may cause undesired operation.

Caution: Any changes or modifications to this device not expressly approved by Huawei Technologies Co., Ltd. for compliance could void the user's authority to operate the equipment.

#### For More Help

Please visit www.huaweidevice.com/worldwide/support/hotline for recently updated hotline and email address in your country or region.

HUAWEI U2805 6011465\_01